# **TCE Software**

[Versionsgeschichte interaktiv durchsuchen](https://wiki.oevsv.at) [VisuellWikitext](https://wiki.oevsv.at)

### **[Version vom 23. Dezember 2014, 14:49](https://wiki.oevsv.at/w/index.php?title=TCE_Software&oldid=13296)  [Uhr](https://wiki.oevsv.at/w/index.php?title=TCE_Software&oldid=13296) ([Quelltext anzeigen\)](https://wiki.oevsv.at/w/index.php?title=TCE_Software&action=edit&oldid=13296)** [OE2WAO](https://wiki.oevsv.at/wiki/Benutzer:OE2WAO) ([Diskussion](https://wiki.oevsv.at/w/index.php?title=Benutzer_Diskussion:OE2WAO&action=view) | [Beiträge](https://wiki.oevsv.at/wiki/Spezial:Beitr%C3%A4ge/OE2WAO)) K ([→Vorgefertigte Varianten\)](#page-5-0)

[← Zum vorherigen Versionsunterschied](https://wiki.oevsv.at/w/index.php?title=TCE_Software&diff=prev&oldid=13296)

# **[Aktuelle Version vom 27. Mai 2022, 21:](https://wiki.oevsv.at/w/index.php?title=TCE_Software&oldid=20521) [14 Uhr](https://wiki.oevsv.at/w/index.php?title=TCE_Software&oldid=20521) [\(Quelltext anzeigen\)](https://wiki.oevsv.at/w/index.php?title=TCE_Software&action=edit)** [OE2WAO](https://wiki.oevsv.at/wiki/Benutzer:OE2WAO) [\(Diskussion](https://wiki.oevsv.at/w/index.php?title=Benutzer_Diskussion:OE2WAO&action=view) | [Beiträge\)](https://wiki.oevsv.at/wiki/Spezial:Beitr%C3%A4ge/OE2WAO) K [Markierung](https://wiki.oevsv.at/wiki/Spezial:Markierungen): [Visuelle Bearbeitung](https://wiki.oevsv.at/w/index.php?title=Project:VisualEditor&action=view)

(8 dazwischenliegende Versionen desselben Benutzers werden nicht angezeigt)

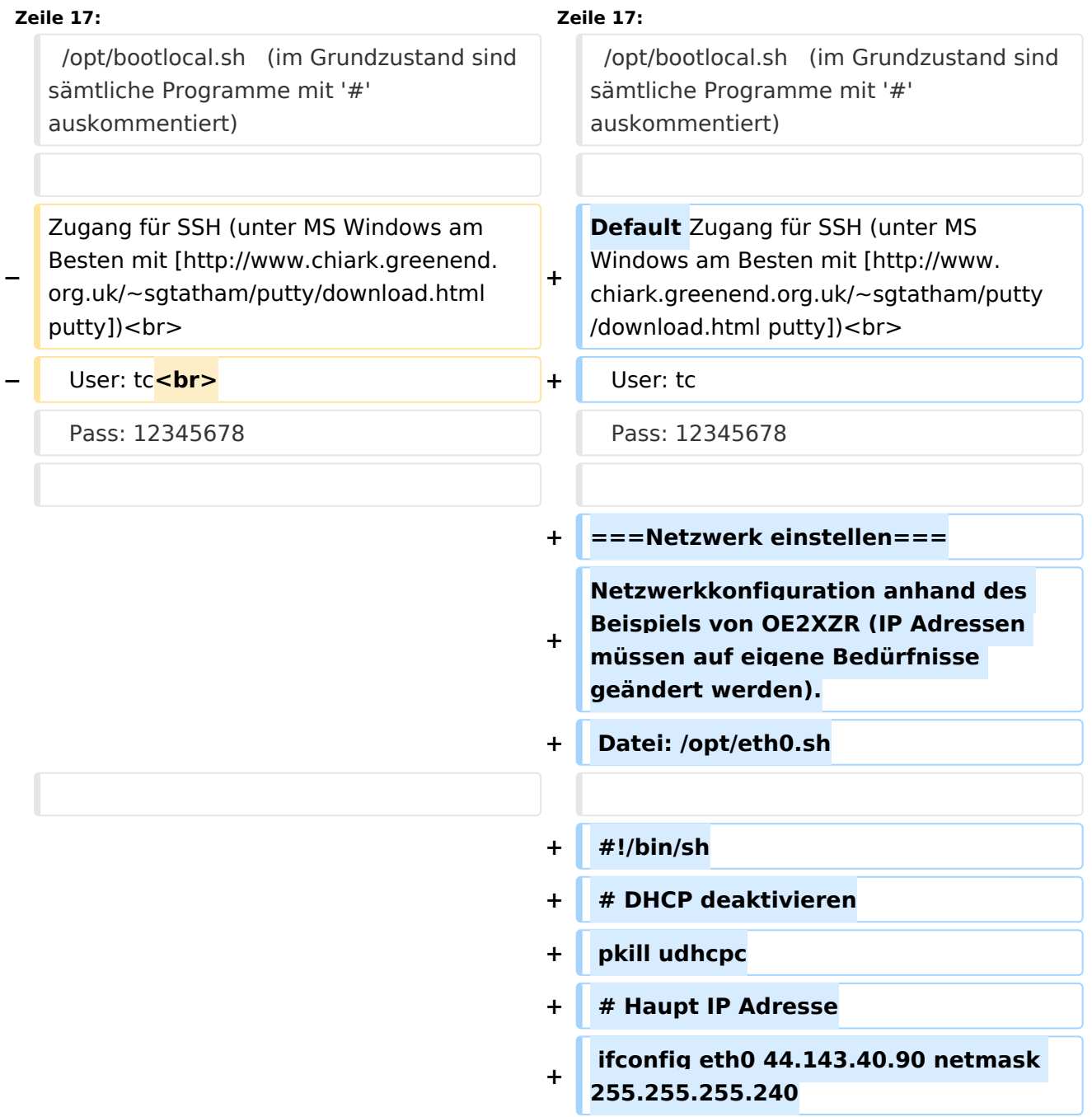

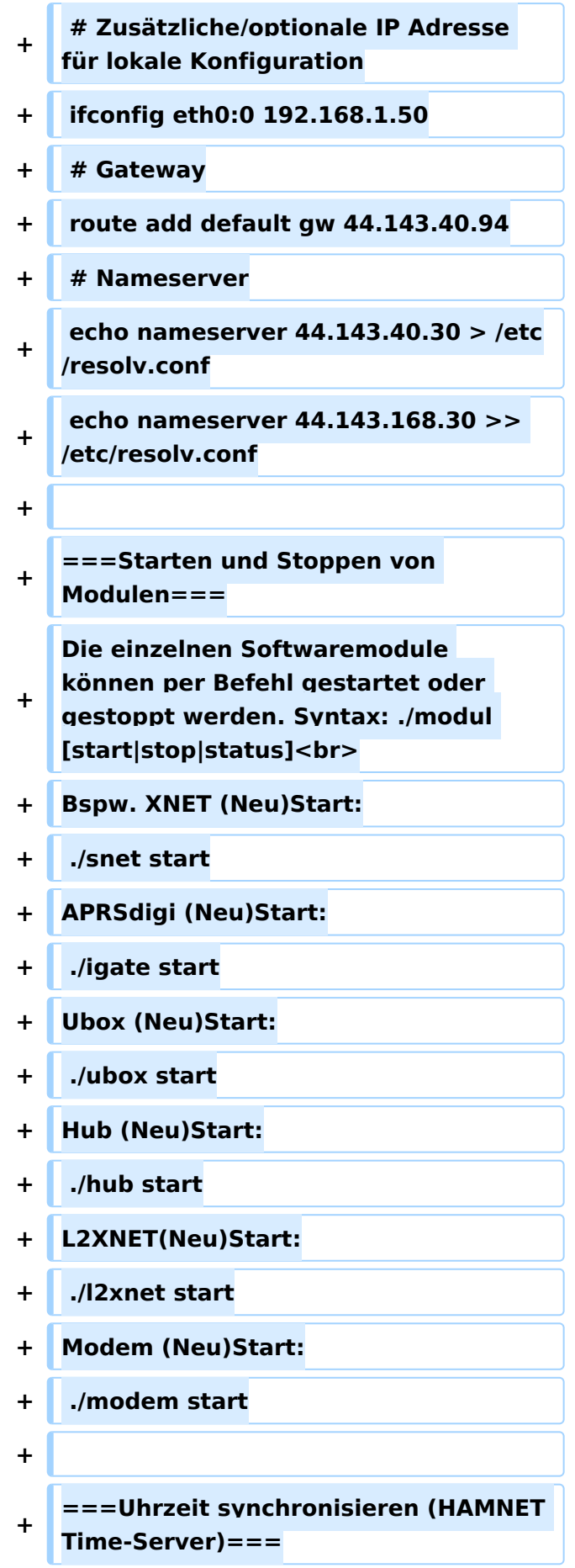

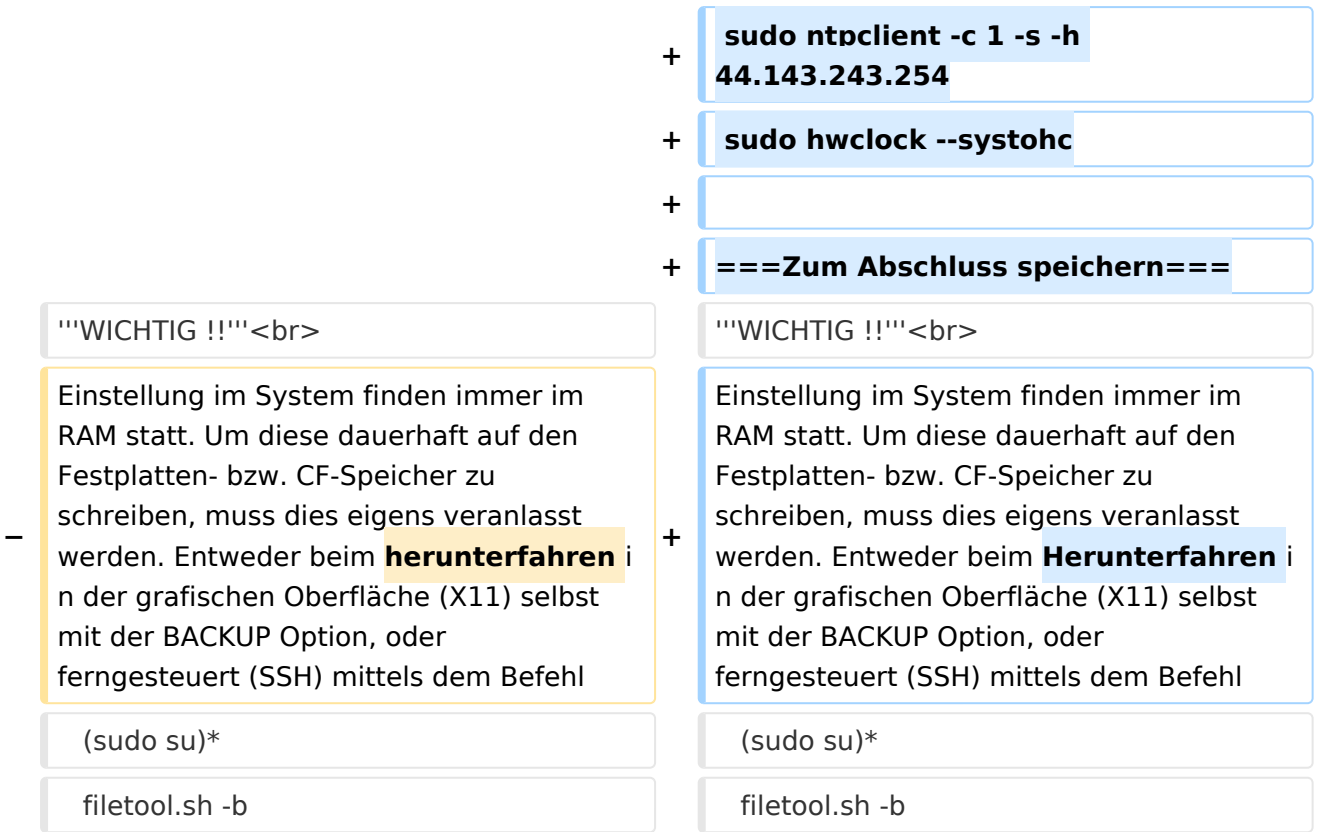

# Aktuelle Version vom 27. Mai 2022, 21:14 Uhr

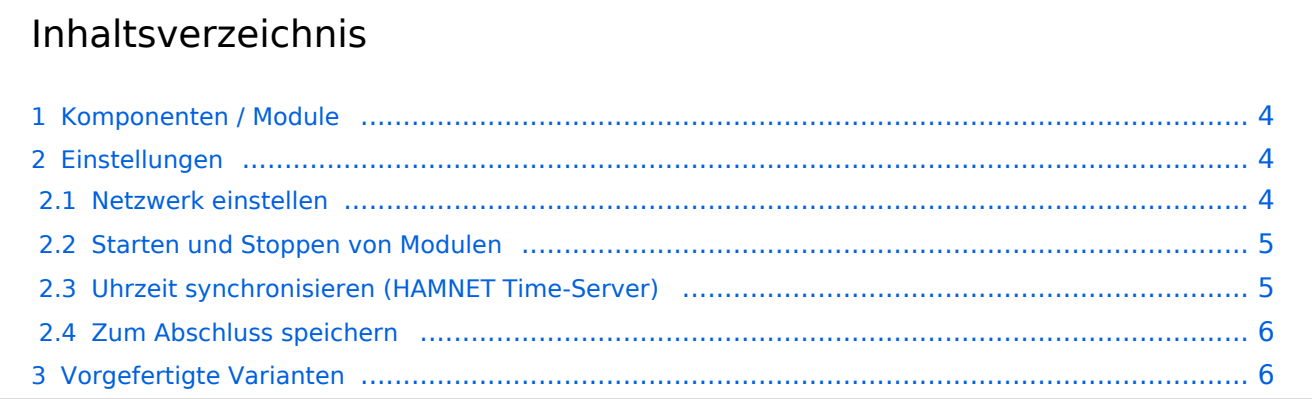

# <span id="page-3-0"></span>Komponenten / Module

Im AFU Tinycore Image sind unter anderem amateurfunkspziefische Programme enthalten. [>> Nähere Details zu den einzelnen Komponenten](https://wiki.oevsv.at/wiki/TCE_Komponenten)

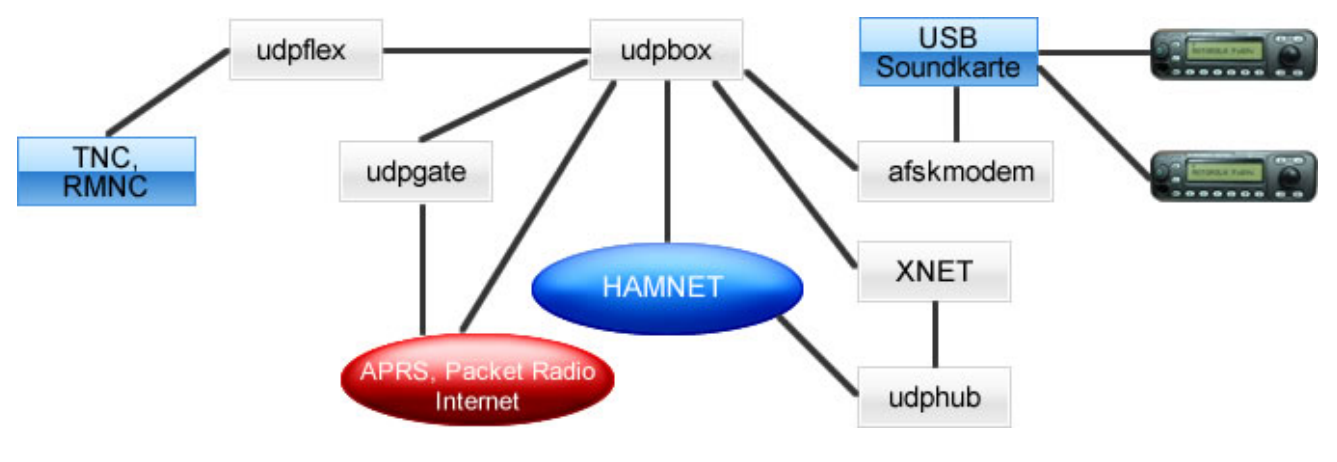

# <span id="page-3-1"></span>Einstellungen

Eine kleine Dokumentation für die notwendigen Betriebseinstellungen befindet sich im Verzeichnis

/home/tc/readme

Voreingestellt im Image sind folgende Werte:

```
 Fixe IP: 192.168.1.50/24 (zu ändern entweder über die X11 Oberfläche oder in 
/opt/eth0)
```
Zu startenden Programme und Optionen (ähnlich autoexec.bat in MS Betriebssystemen) befinden sich in nachfolgender Datei, und müssen zur korrekten Funktion editiert werden:

```
/opt/bootlocal.sh (im Grundzustand sind sämtliche Programme mit '#' 
auskommentiert)
```
Default Zugang für SSH (unter MS Windows am Besten mit [putty\)](http://www.chiark.greenend.org.uk/~sgtatham/putty/download.html)

 User: tc Pass: 12345678

# <span id="page-3-2"></span>**Netzwerk einstellen**

Netzwerkkonfiguration anhand des Beispiels von OE2XZR (IP Adressen müssen auf eigene Bedürfnisse geändert werden).

```
Datei: /opt/eth0.sh
```
# **BlueSpice4**

#!/bin/sh # DHCP deaktivieren pkill udhcpc # Haupt IP Adresse ifconfig eth0 44.143.40.90 netmask 255.255.255.240 # Zusätzliche/optionale IP Adresse für lokale Konfiguration ifconfig eth0:0 192.168.1.50 # Gateway route add default gw 44.143.40.94 # Nameserver echo nameserver 44.143.40.30 > /etc/resolv.conf echo nameserver 44.143.168.30 >> /etc/resolv.conf

# <span id="page-4-0"></span>**Starten und Stoppen von Modulen**

Die einzelnen Softwaremodule können per Befehl gestartet oder gestoppt werden. Syntax: . /modul [start|stop|status] Bspw. XNET (Neu)Start:

./snet start

APRSdigi (Neu)Start:

./igate start

Ubox (Neu)Start:

./ubox start

Hub (Neu)Start:

./hub start

L2XNET(Neu)Start:

./l2xnet start

#### Modem (Neu)Start:

./modem start

## <span id="page-4-1"></span>**Uhrzeit synchronisieren (HAMNET Time-Server)**

```
sudo ntpclient -c 1 -s -h 44.143.243.254
sudo hwclock --systohc
```
# <span id="page-5-1"></span>**Zum Abschluss speichern**

#### **WICHTIG !!**

Einstellung im System finden immer im RAM statt. Um diese dauerhaft auf den Festplatten- bzw. CF-Speicher zu schreiben, muss dies eigens veranlasst werden. Entweder beim Herunterfahren in der grafischen Oberfläche (X11) selbst mit der BACKUP Option, oder ferngesteuert (SSH) mittels dem Befehl

 (sudo su)\* filetool.sh -b

\*(ohne "sudo su" nur solange der Befehl nicht zuvor einmal als root ausgeführt wurde)

# <span id="page-5-0"></span>Vorgefertigte Varianten

Die Vielfalt in der Zusammenstellung der einzelnen Komponenten erlaubt eine größere Zahl an unterschiedlichen Konfigurationen. Zum leichteren und schnelleren Einsatz am Digistandort bietet [OE2WAO](http://www.oe2wao.info) unter Bekanntgabe des geplanten Digi Rufzeichens mehrere Standard Varianten vorgefertigt zur Auswahl.

#### **Variante 1**

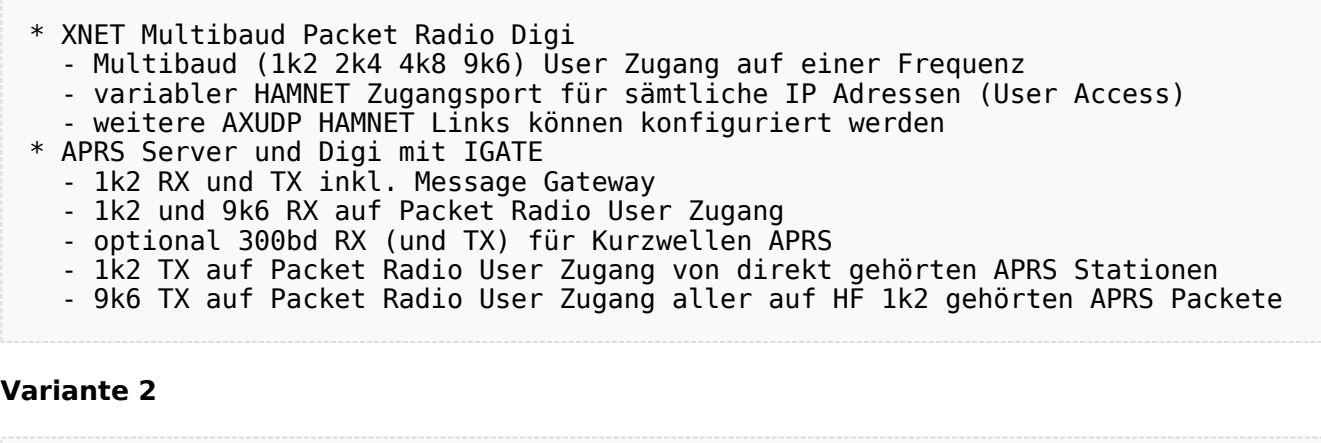

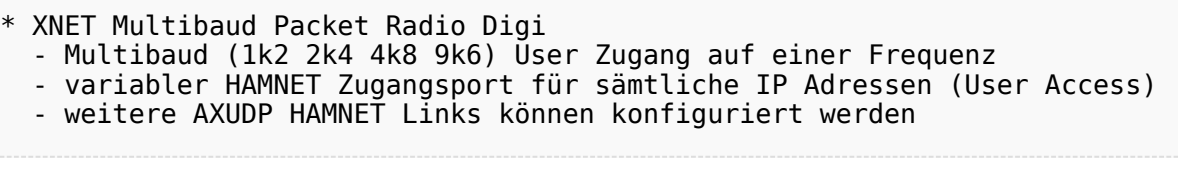

#### **Variante 3**

- \* APRS Server und Digi mit IGATE
	- 1k2 RX und TX inkl. Message Gateway
	- optional 300bd RX (und TX) für Kurzwellen APRS

## [<< Zurück zur TCE Projekt Übersicht](https://wiki.oevsv.at/wiki/TCE_Tinycore_Linux_Projekt)